# **COURSE SCHEDULE**

# How do I find the current course listing?

This instructional document has been created to assist you in viewing the most current up to date course offerings each semester.

To access the most current **course listing** for each semester, please access your **PORTAL** from the UNA home page:

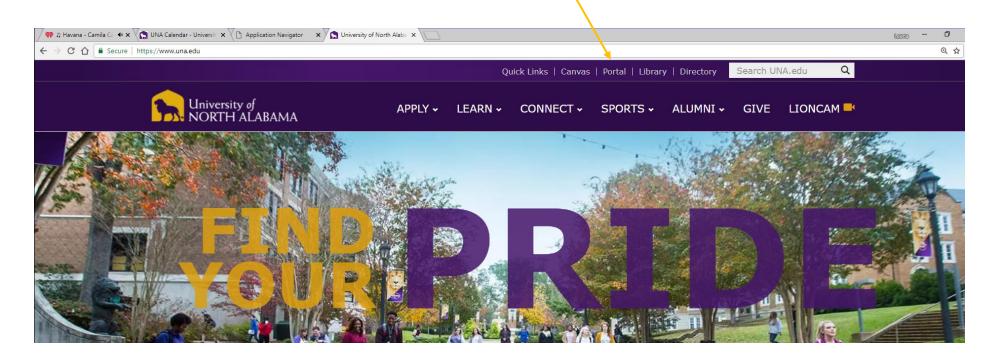

Once you click on the PORTAL link from the UNA website, it will take you into the following screen, click **EMPLOYEE** 

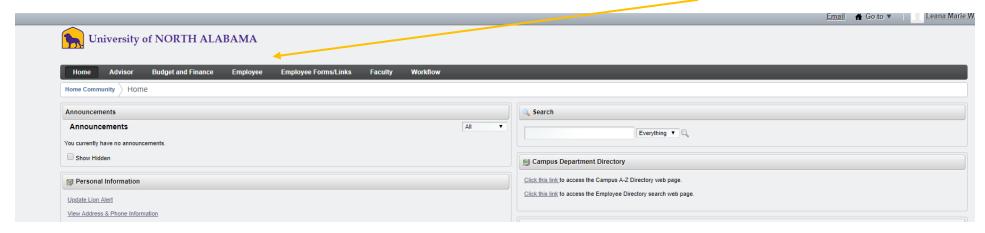

## Next click on the below link **BANNER SELF SERVICE**:

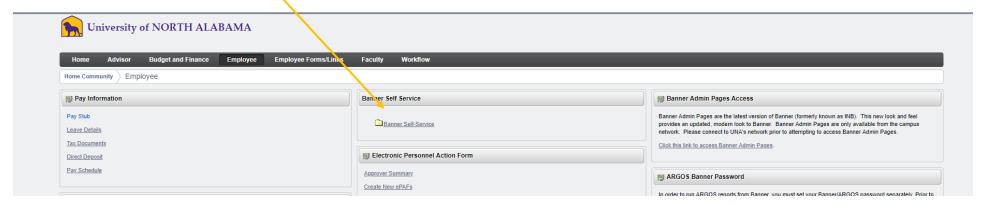

Once you click on **Banner Self –Service**, a list of other links will appear, click on the **FACULTY AND ADVISORS** link:

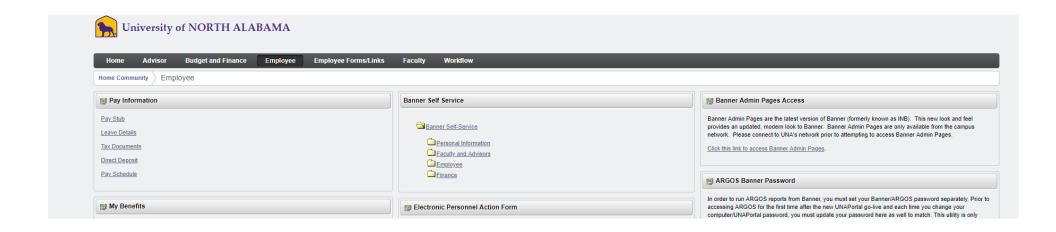

Once you click on the Faculty and Advisors link, a list of additional links will appear, click on the CLASS SCHEDULE link

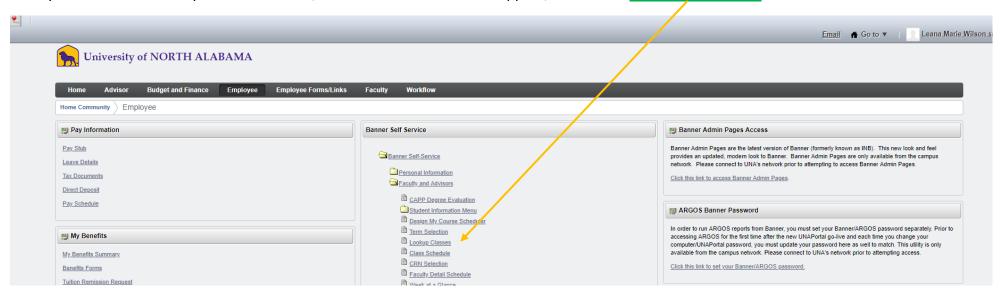

You will then select the below drop down box and select your TERM (Fall 2018, Spring 2019) and hit submit:

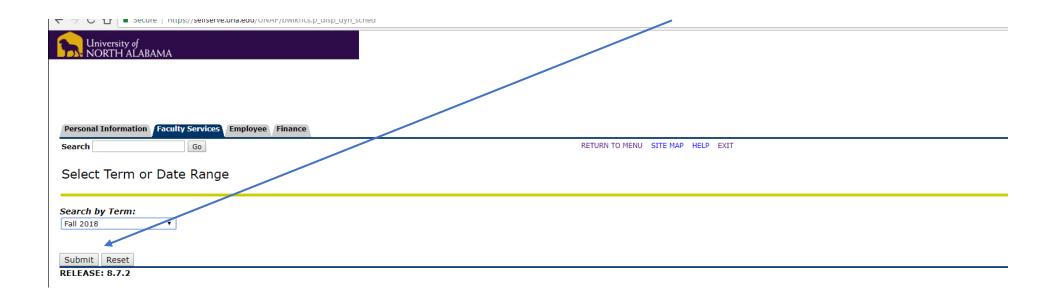

Once you <u>select your TERM</u> and hit submit, the below will appear. This gives you many options on how to see the course offerings for each particular term. You can view by a <u>certain subject</u>, <u>instructional method</u>, <u>class level</u>, <u>Part of term</u>, <u>start time</u>, <u>end time</u>, <u>days of the week</u>. Many possibilities! I will go over the most common ways to retrieve the information you are seeking:

In the below scenario, I have selected **ACCOUNTING** to view **ALL** accounting courses offered for the term: Personal Information Faculty Services Employee RETURN TO MENU SITE MAP HELP EXIT Search Class Schedule Search Subject: AC - Accounting AR - Art ARB - Arabic ASL - American Sign Language BE - Business Education BI - Biology BL - Business Law CE - Chinese CH - Chemistry CHD - Counseling Course Number: Title: Instructional Method: Hybrid Internet Credit Range: hours to hours Course Level: Graduate Undergraduate ▼ Part of Term: Non-date based courses only First Half Term Full Term Start Time: Hour 00 ▼ Minute 00 ▼ am/pm am ▼ End Time: Hour 00 ▼ Minute 00 ▼ am/pm am ▼ Mon ☐ <u>Tue</u> Wed Thur Sat Days: Fri Sun Class Search Reset

RELEASE: 8.7.1.2

## The below is the outcome from selecting **ACCOUNTING** only courses:

#### Scheduled Meeting Times

Type Time Days Where Date Range Schedule Type Instructors

Class 6:00 pm - 8:45 pm T Keller Hall 322 Aug 22, 2018 - Dec 12, 2018 Lecture

Justin Heath Coats (P)

#### Accounting Concepts I - 14629 - AC 291 - I01

Associated Term: Fall 2018

Registration Dates: Mar 19, 2018 to Aug 02, 2018

Levels: Undergraduate

Main Campus Lecture Schedule Type Internet Instructional Method 3.000 Credits View Catalog Entry

#### Scheduled Meeting Times

Type Time Days Where Date Range Schedule Type Instructors

Class TBA Online Course ONLN Aug 22, 2018 - Dec 17, 2018 Lecture

Mark L Lawrence (P)

### Accounting Concepts II - 13563 - AC 292 - 01

Associated Term: Fall 2018

Registration Dates: Mar 19, 2018 to Aug 02, 2018

Levels: Undergraduate

Main Campus Lecture Schedule Type 3.000 Credits View Catalog Entry What if I want to find all the sections for a particular course? You would select the **SUBJECT** and input the **COURSE NUMBER**:

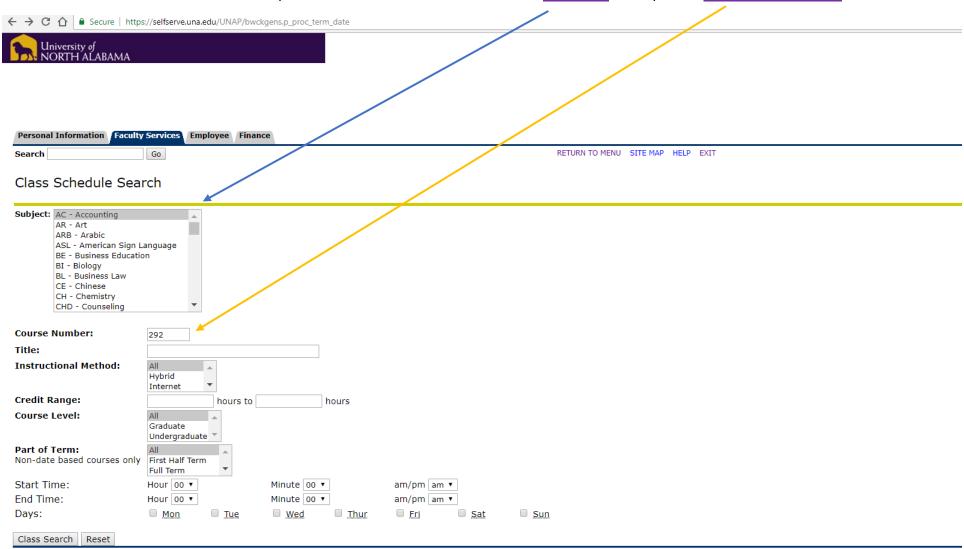

Below is the outcome of selecting the **subject and course number**, all <u>sections</u> are listed: ← → C ↑ | • Secure | https://selfserve.una.edu/UNAP/bwlkffcs.p\_disp\_dyn\_sched\_list University of NORTH ALABAMA Personal Information Faculty Services Employee Finance RETURN TO MENU SITE MAP HELP EXIT Search Class Schedule Listing Sections Found Accounting Concepts II - 13563 - AC 292 - 01 Associated Term: Fall 2018 Registration Dates: Mar 19, 2018 to Aug 02, 2018 Levels: Undergraduate Main Campus Lecture Schedule Type 3.000 Credits View Catalog Entry Scheduled Meeting Times Date Range Schedule Type Instructors Class 12:00 pm - 1:15 pm MW Raburn Wing of Keller Hall 104 Aug 22, 2018 - Dec 12, 2018 Lecture Rebecca Elizabeth Hamm (P) Accounting Concepts II - 13565 - AC 292 - 02 Associated Term: Fall 2018 Registration Dates: Mar 19, 2018 to Aug 02, 2018 Levels: Undergraduate Main Campus Lecture Schedule Type 3.000 Credits View Catalog Entry Scheduled Meeting Times Type Time Date Range Class 11:00 am - 12:15 pm TR Raburn Wing of Keller Hall 104 Aug 22, 2018 - Dec 12, 2018 Lecture Amanda Prince Barksdale (P)

What if you want to review the entire course offering for the semester? You will place your mouse inside the box, hold down the <a href="CTRL button">CTRL button</a>
on your keyboard and hit the <a href="Letter">Letter"A"</a> this will hightlight the entire box and select all the subjects. The outcome will be a list of all course offerings and sections in alpha order

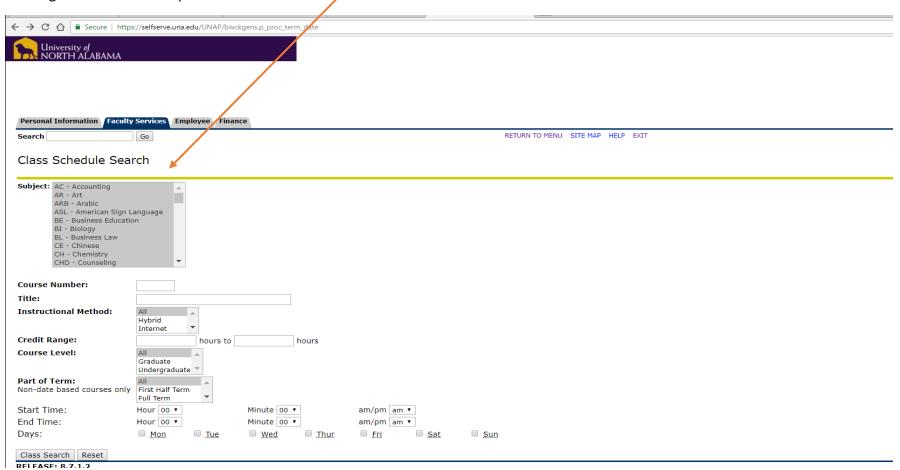

Below is the outcome (section) of selecting **ALL** subject codes as shown above.

### Independent Study-Research - 14130 - AC 499 - 01

Associated Term: Fall 2018

Registration Dates: Mar 19, 2018 to Aug 02, 2018

Levels: Undergraduate

Main Campus Independent Study Schedule Type 3.000 Credits View Catalog Entry

#### Art Appreciation - 10428 - AR 170 - 02

Associated Term: Fall 2018

Registration Dates: Mar 19, 2018 to Aug 02, 2018

Levels: Undergraduate

Main Campus Lecture Schedule Type 3.000 Credits View Catalog Entry

#### Scheduled Meeting Times

| Type Time               | Days | Where           | Date Range                  | Schedule Type | Instructors |
|-------------------------|------|-----------------|-----------------------------|---------------|-------------|
| Class 5:00 pm - 7:45 pm | М    | Visual Arts 121 | Aug 22, 2018 - Dec 12, 2018 | Lecture       | TBA         |

#### Art Appreciation - 10429 - AR 170 - 03

Associated Term: Fall 2018

Registration Dates: Mar 19, 2018 to Aug 02, 2018

Levels: Undergraduate

Main Campus Lecture Schedule Type 3.000 Credits View Catalog Entry

#### Scheduled Meeting Times

| Type Time                | Days | Where           | Date Range                  | Schedule Type | Instructors |
|--------------------------|------|-----------------|-----------------------------|---------------|-------------|
| Class 9:30 am - 10:45 am | TR   | Visual Arts 120 | Aug 22, 2018 - Dec 12, 2018 | Lecture       | TBA         |

#### Art Appreciation - 10430 - AR 170 - 04

Associated Term: Fall 2018

Registration Dates: Mar 19, 2018 to Aug 02, 2018

Levels: Undergraduate

How do I find all what business law courses are offered for full term for Fall 2018? You select the SUBJECT, instructional method=ALL, and Part of Term=Full Term. University of NORTH ALABAMA Personal Information Faculty Services Employee Finance RETURN TO MENU SITE MAP HELP EXIT Search Go Class Schedule Search Subject: AC - Accounting AR - Art ARB - Arabic ASL - American Sign Language BE - Business Education BI - Biology BL - Business Law CE - Chinese CH - Chemistry CHD - Counseling Course Number: Title: **Instructional Method:** Hybrid Internet Credit Range: hours to hours Course Level: Graduate Undergraduate ▼ Part of Term: Non-date based courses only First Half Term Hour 00 ▼ am/pm am ▼ Start Time: Minute 00 ▼ End Time: Hour 00 ▼ Minute 00 ▼ am/pm am ▼ Days: Mon Tue Wed Thur Fri Fri Sun Class Search Reset RELEASE: 8.7.1.2

### Below is the outcome from the above criteria. You see sections for BL 240 and BL 460P

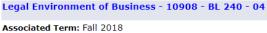

Registration Dates: Mar 19, 2018 to Aug 02, 2018

Levels: Undergraduate

Main Campus Lecture Schedule Type 3.000 Credits View Catalog Entry

#### Scheduled Meeting Times

Type Time **Date Range** Schedule Type Instructors Class 8:00 am - 9:15 am TR Keller Hall 122 Aug 22, 2018 - Dec 12, 2018 Lecture Thomas M Lovett (P)

#### Legal Environment of Business - 13557 - BL 240 - I01

Associated Term: Fall 2018

Registration Dates: Mar 19, 2018 to Aug 02, 2018

Levels: Undergraduate

Main Campus Lecture Schedule Type Internet Instructional Method 3.000 Credits View Catalog Entry

#### Scheduled Meeting Times

Type Time Days Where Schedule Type Instructors **Date Range** Class TBA Online Course ONLN Aug 22, 2018 - Dec 12, 2018 Lecture Thomas M Lovett (P)

#### Fund of Business Law - 13742 - BL 460P - 01

Associated Term: Fall 2018

Registration Dates: Mar 19, 2018 to Aug 02, 2018

Levels: Undergraduate Attributes: CPA Tax Review

Main Campus Lecture Schedule Type CPA Prep Instructional Method 3.000 Credits View Catalog Entry

Once you find your course, you can see the specifics of that course: dates of registration, credit hours, time, days of the week offered, dates range of course offering, instructor. To get enrollment information you would click on the title of the course.

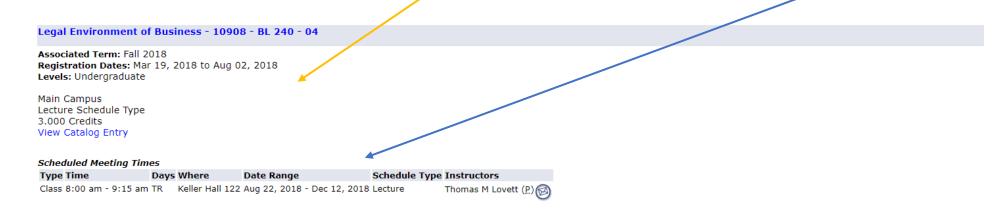

By clicking on the title of the course, you will be able to see the enrollment information: <u>capacity of seating, number of students</u>

<u>registered and remaining seat capacity</u>. You will also see if there are any students on the <u>waitlist</u> for the course. You will also see additional information such as course restrictions:

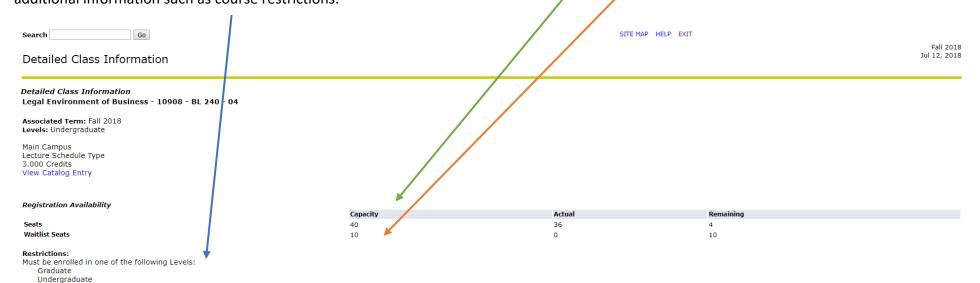

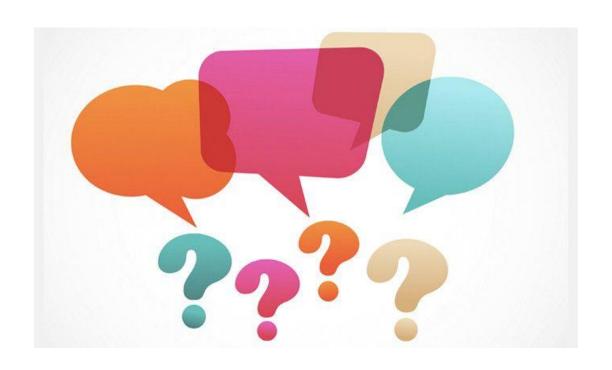

# Office of the Registrar

119 Bibb Graves

Ext. 4654

registrar@una.edu